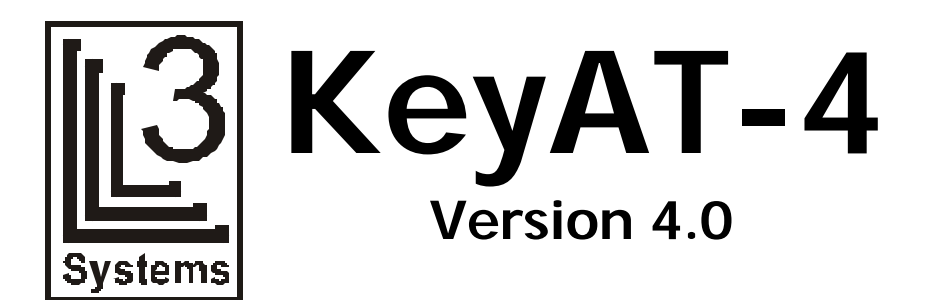

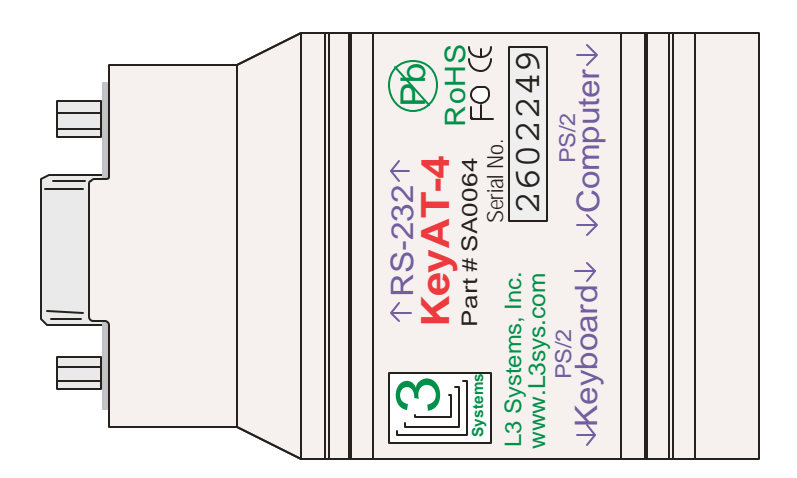

**RS-232 Copyright 2006 Keyboard L3 Systems, Inc. Port Adapter Redmond, WA**

### **Quick Reference**

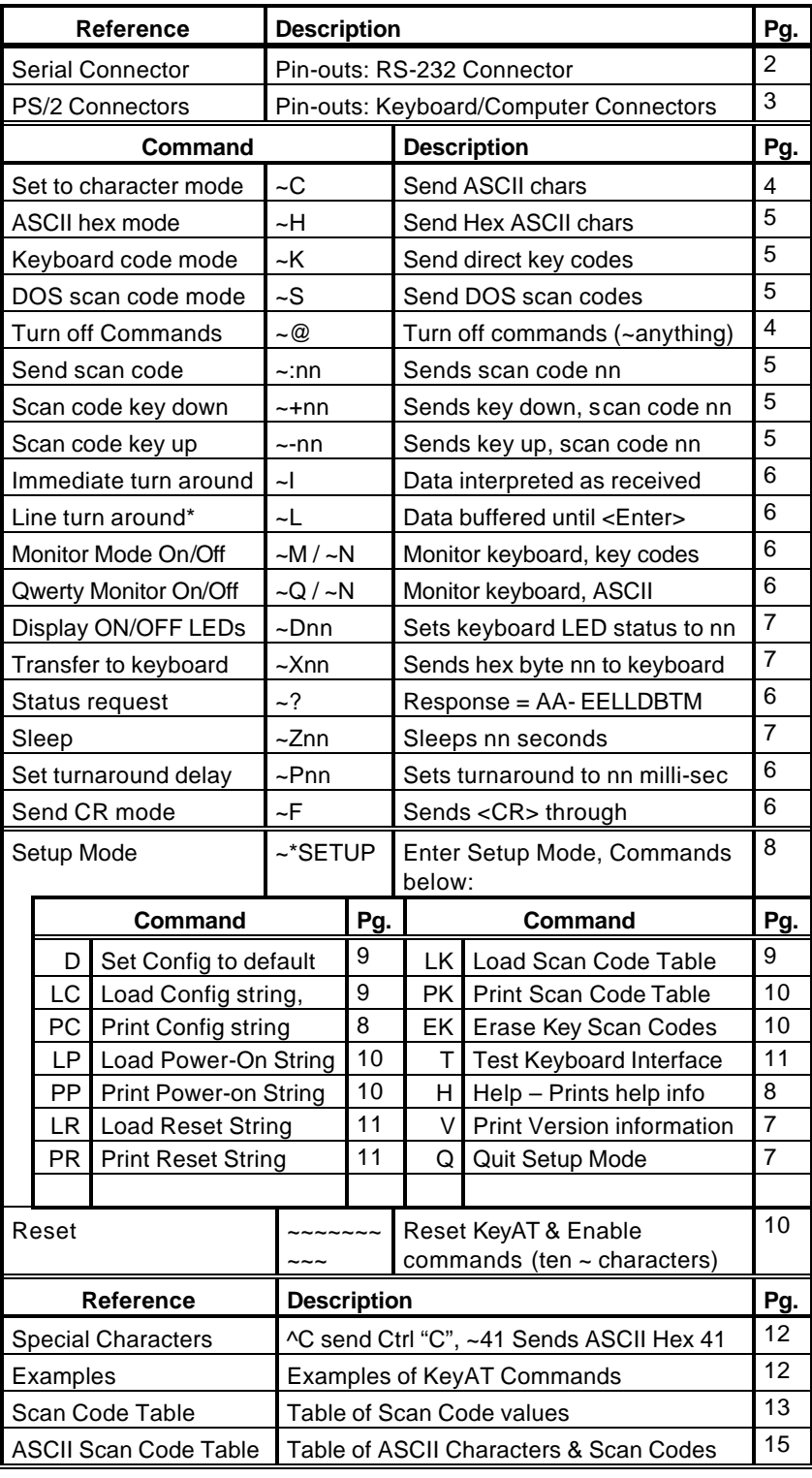

NOTE: LED Solid=Keyboard activity, Blinking=RS-232 Activity

### **Introduction**

The KeyAT keyboard port adapter allows you to send keyboard keystrokes to a computer via an RS-232 interface. It can also be used to convert a PS/2 keyboard to send RS-232 data. Typical uses for the KeyAT are:

- **Testing software** With the help of a KeyAT, you can send keys that simulate user input from another computer using RS-232 communications.
- **Remote Access -** The KeyAT allows remote access to a system where the software does not provide any other method.
- **Monitoring Keyboard sessions** The KeyAT can be used to monitor keyboard sessions. This can be helpful to develop regression test data or to detect keystrokes that are causing problems with target software.
- **Serial Keyboard** You can use the KeyAT to send and receive from a Keyboard attached to an RS-232 port.
- **Attaching input devices** Allows you to attach RS-232 devices to the keyboard port such as bar code readers, scales, and credit card readers.

### **Connections**

The following illustrates a typical connection of the KeyAT.

- 1. The keyboard connects to the 6-pin mini-DIN "To Keyboard" connector.
- 2. A 6 PIN male -to-male Mini-DIN cable (PN CL0008) is supplied to connect the KeyAT to the computer.
- 3. The Serial port with RS232 cable, typically a DB9S to DB9P cable, [PN CL0005, not supplied] See **Serial Port Operation** section for more details.

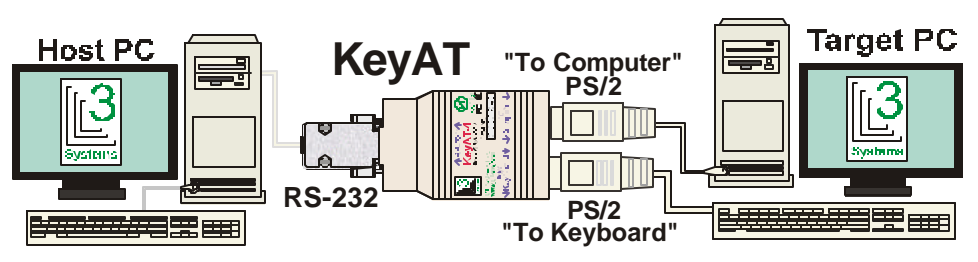

When a keystroke is received from the keyboard, the RS232 port is blocked. Likewise, when an RS232 command is received, the keyboard is blocked. Note: simultaneous use in any configuration is discouraged.

### **Status Indicator**

A red status indicator located on the side of the KeyAT indicates port activity. It turns solid red when the attached keyboard port is being used. It blinks whenever the RS-232 port is active.

# **Serial Port Connector**

The port is configured as a DCE device (it connects to a computer like a modem). On the 9 pin DB-9S connector, it transmits data on pin 2 and receives data on pin 3. No other RS-232 signal is required for it to operate.

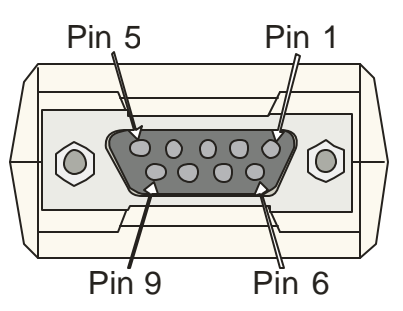

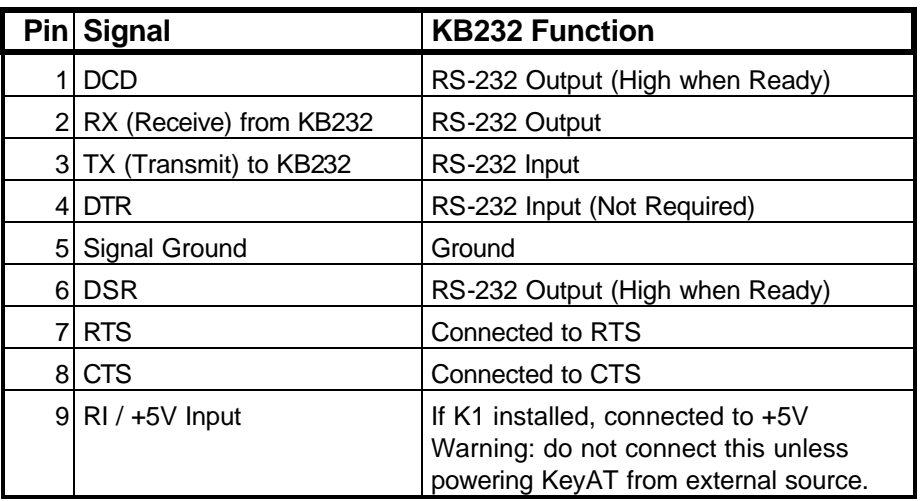

# **KeyAT Keyboard & PC Mini-DIN Connector**

The following connector shows the pin definitions for the two 6 pin Min-DIN connectors. If the application is an RS-232 keyboard, the computer Mini-DIN connector can be used to provide 5 volts power.

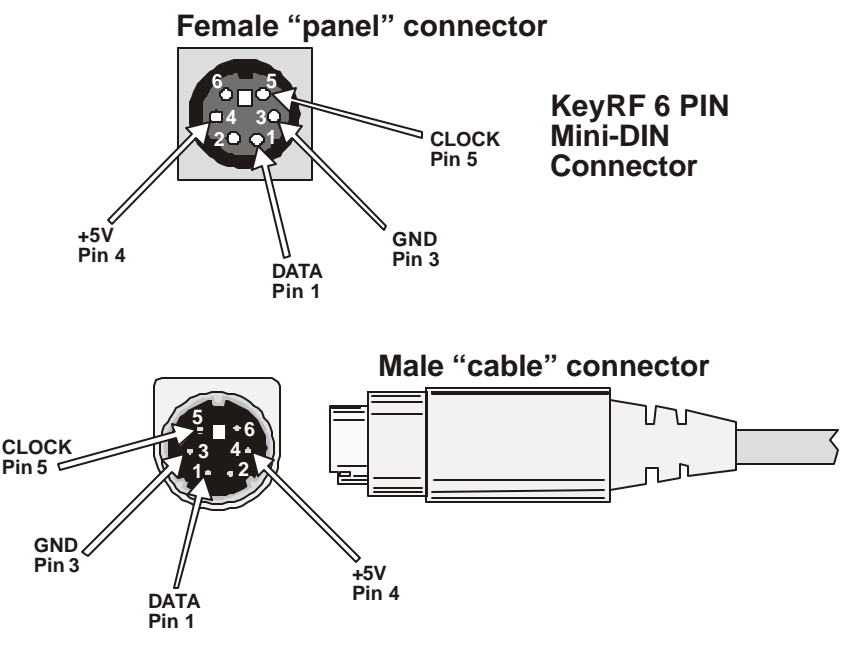

### **K1 Jumper**

K1 connects DB-9 Pin 9 to 5 volts. This can be used to power KeyAT from DB-9 connector. **Warning: This is not normally connected. If 5V power is conne cted to PC, then damage can occur if also connected to external supply!**

# **Sending Data**

The main job of the KeyAT is to transfer data from the RS-232 port and send it through to the computer's keyboard port. Data can be sent using ASCII, ASCII control codes, DOS scan codes, keyboard scan codes or ASCII hex. A line can have a maximum length of 80 characters and should end with an <ENTER> (CR, hex 0D). When using immediate mode, data and commands are interpreted as received, and buffered up to 80 characters. If you get more than 80 characters ahead of the computer, the additional characters will be ignored.

In line turn-around mode, the KeyAT sends a colon prompt after the data has been processed, signaling that it is ready for another command. The example shows the ASCII characters 'DIR<ENTER>' being sent through the KeyAT.

Example: KeyAT, V4.0x1, [C]L3 Systems, Inc. 2005 :DIR^M<ENTER> :

# **Commands**

Commands are instructions to the KeyAT to do something other than just pass data through to the computer. All commands begin with  $a \sim$  (tilde, hex  $7E$ ) character followed by a command character and then in some cases some data.

- **~@ Disable Commands** All commands are disabled until 10 consecutive tildes  $(\sim \sim \sim \sim \sim \sim \sim \sim)$  or reset/power cycle.
	- **Reset/Enable Commands** If commands are disabled, sending 10 consecutive tilde (~) characters will enable commands. If commands are enabled, this will reset the KeyAT (& run power-up string if loaded).

### **Data Mode Commands**

The four mode commands set the way data is interpreted by the KeyAT. A mode is set until another mode is given or until a power failure occurs.

**~C Character Mode** - is the default mode of operation. When this mode is set, any ASCII character except  $\sim$  (tilde, hex 7E),  $\land$  (caret, hex 5E), and CR (return, hex 0D) is converted to the scan codes for that character. Each ASCII character will be sent to the computer with the corresponding "make" and "release" codes. Allow enough time for the codes to be sent through to the computer.

Control codes may be sent by a combination of a  $\land$  (caret, hex 5E), and the corresponding letter. For example, a control C (Hex  $03$ ) is  ${}^{\wedge}$ C.

**~H Hex ASCII Mode** - Data is interpreted as hexadecimal encoded ASCII. For example, to send the computer the character 'A', you would need to send its hexadecimal ASCII value (Hex 41) as two ASCII digits, 4 and 1.

- **~S Scan Code Mode** In this mode, data is translated to the corresponding keyboard scan codes. For an ASCII transfer, each pair of ASCII encoded characters is interpreted as a DOS scan code. DOS assigns each key a DOS scan code. Note that all DOS scan codes are sent complete with make and break sequences.
- **~K Key Code Mode**  In this mode, codes are sent directly to the computer without interpretation. For an ASCII transfer, each pair of ASCII encoded characters are interpreted as one keyboard code. Care should be taken in using keyboard scan codes, as the computer can be left in a very confused state if the scan code sequence is not properly completed.

#### **Send a scan code**

If you want to send a scan code without going into scan code mode, then use the ~:nn command. This is useful for the occasional function key, arrow key or any other keys that doesn't have an ASCII equivalent. See the scan code table later on for a list of valid scan codes.

**~:nn Send Scan Code** – This scan code nn.

 **Example** : :~:73<ENTER> *(sends PgUp)*

### **Up/Down Scan Codes**

Use these two commands to send a key down or a key up to the computer. A common use is for Shift, Alt and Cntl keys, which vary the meaning of successive scan codes. See the scan code table later on for a list of valid scan codes.

- **~+nn Key down Scan Code** This sends just the key down (make) sequence for scan code nn.
- **~-nn Key up Scan Code** This sends just the key up (break) sequence for scan code nn.

#### **Example**:

:~+56~:62~-56<ENTER> *(sends <Alt>F4) where:* **~+56** *Sends Alt down sequence* **~:62** *Sends F4 scan code* **~-56** *Sends Alt up sequence*

### **Turn around setting**

Data can be sent and interpreted one line at a time, or be processed immediately. The default setting is for line turn around mode (~L). This is better for automated control and provides more reliable interaction. Immediate turn around mode (~I) can better simulate keyboard operation. The setting persists until the next ~I or ~L command, or until power is cycled.

- **~L Line Turn Around** Set to a line oriented basis, each line must end with an <ENTER> or <CR>, hex OD.
- **~F Send <CR> mode**  This allows the <CR> to be sent on to the computer as an <ENTER> key.
- **~I Immediate Turn-around** Data is interpreted 'on-the-fly'. Note that in this mode <ENTER> or <CR> (Hex 0D) is not a special character, and passed on to the computer. XON/XOFF flow control is provided. However, caution should exercised, as it is easy to overrun the PC's keyboard receive buffer.
- **~Pnn Set Turn Around Delay (nn milliseconds)**  This sets the delay that the KeyAT waits before responding to a command. The default setting is 0. (Note: you must send two digits. For 7 milliseconds, send ~P07.)

# **Keyboard Monitor**

The KeyAT can send either binary key codes  $(\sim M)$  or ASCII translations  $(\sim Q)$  of keys struck at the local keyboard through to the RS-232 port. The QWERTY monitor can be used for constructing an RS-232 keyboard, and it will send only keys with ASCII translations.

- **~M Monitor ON –** Monitor Key Scan codes.
- **~Q QWERTY Monitor ON –** Monitor ASCII translation
- **~N Monitor OFF -** Turn keyboard monitor off (default).

### **Status Request**

**~? Request Status** - The format of the response is:

**Stat=LDTM** where: **L** LED status: "0"=All Off, "1"=Scroll-Lock ON, "2"=Num-Lock ON "3"=Scroll-Lock & Num-Lock ON , "4"=Caps-Lock ON "5"=Scroll-Lock & Caps-Lock ON , "6"=Scroll-Lock & Caps-Lock ON "7"=Scroll-Lock, Num-Lock & Caps-Lock ON **D** Data mode ( $C = char$ ,  $H = Hex$ ,  $K = Key code$ ,  $S = Scan code$ ) **T** Turn Around ( $I = I$ mmediate,  $L =$  Line oriented) **M** Monitor mode ( $M =$  Monitor on,  $Q =$  Qwerty monitor,  $N =$  None)

### **Sleep**

**~Znn Sleep** – Use sleep to provide delays. The value nn is in seconds (approx). This can be helpful when doing scripting, allowing the KeyAT to help you pace keystrokes, not out-running the application.

\*~Z15<ENTER> *(delays 15 seconds)*

### **Keyboard Commands**

The following two commands send data to the attached keyboard. *Note: Do not send keyboard commands at the same time you are sending data to the computer, as this can cause the keyboard to miss the command.*

### **Controlling Keyboard LED's**

**~Dnn Set/Clear Keyboard LED's** - Use this command to turn on or off local keyboard LED indicators. The nn field is an ASCII hex encoded binary field, where:

> b0=Scroll lock b1=Num Lock b2=Caps Lock Examples: ~D01 Scroll Lock on, Caps & Num Lock off, ~D04 Caps Lock on, Scroll & Num Lock off, ~D00 Turn off all LEDs

#### **Sending Data to the Keyboard**

**~Xnn Send Data to Keyboard** - Use this command to send the ASCII hex encoded byte nn to the keyboard. This command requires technical knowledge of keyboards.

### **Setup Mode**

The KeyAT has commands for configuration, status and testing which are accessed by entering setup mode with following command:

```
*~*SETUP<ENTER>
Setup>
```
### **Leaving Setup Mode**

You can exit setup mode with the "Q" commad:

Setup>Q<ENTER> :

### **Displaying Version**

The firmware version can be displayed with the "V" commad:

```
Setup>V<ENTER>
KeyAT, V4.0x1, [C]L3 Systems, Inc. 2006
:
```
### **Help Command**

You can display a short setup help list with the "Q" commad:

```
Setup>H<ENTER>
~:nn Scancode nn
~-nn/~+nn Make/Break Scancode nn
~Knn Send Keycode nn
~Dnn Set Keyboard LEDs
~Xnn Send Keyboard byte nn
~Znn Delay nn
~nn ASCII byte
^X Control-X
--- Setup Commands ---
Pn-Print, Ln<String>-Load
  n=C - Config Buffer
  n=K - Key Scan Codes
  n=P - Power-On Buffer
  n=R - Reset Buffer
DC Set Default Config
EK Erase Key Codes
H Help, V Version, I LED Status
:
```
### **Configuration string**

The KeyAT stores operating parameters in a configuration string located in non-volatile flash memory. These include parameters such as the settings of the baud rate, enabling command mode and determining the turn-around character.

#### **Displaying Configuration**

To display the configuration string, do the following command. (Note that the results shown below are the default settings.)

```
Setup>PC<ENTER> (Displays Configuration Data)
9600,NoPar,YesCmd,NoCR,LM,NM,0D,7E
Setup>
```
The configuration settings are defined as follows. The underlined characters represent the minimum required entry in each field:

- **9600** *Baud Rate*: 1200, 2400, 4800, 9600, 19200, 38400, and 57600 are valid parameters. 9600 is the default setting.
- **NoPar** *RS-232 Parity*: Valid settings are NoPar for no parity, Even for even parity, and Odd for odd parity. The default is NoPar.
- **YesCmd** *Command mode*: YesCmd enables KeyAT commands and NoCmd disables these commands. The default is YesCmd.
- **NoCR** *CR Pass through mode*: NoCR does not send through the <CR> or <ENTER> at end of command line. YesCR will send it through.
- **LM** *Entry Mode*: LM (default) enables "line Mode", IM enables Immediate mode
- **NM**  *Monitor Mode:* NM (default) No Monitor Mode, MM enables Monitor Mode QM enables QWERTY mode
- **OD**  *End-of-line character*: Default is 0D, (<CR> or <ENTER> character)
- **7E** *Command prefix character*: Default is 7E, tilde (~) character.

### **Changing Configuration**

You can change operating parameters of the KeyAT adapter with the LC command. The following example shows the baud rate changed to 4800 from default, and enabling the "CR pass-through mode":

Setup>LC4800,NoPar,YesCmd,YesCR,LM,NM,0D,7E<ENTER>

The following shows the minimal entry for the same setting:

Setup>LC48,N,Y,Y,LM,NM,0D,7E<ENTER>

#### **Powering on to Default Settings**

Should you make a mistake in configuring the settings of the KeyAT configuration string, you can force it to use the default settings if you send an RS-232 "Break" condition to the when applying power, This will cause the KeyAT to return to the following settings:

```
 9600,NoPar,YesCmd,NoCR,LM,NM,0D,7E
```
Specifically, this will force it operate at 9600 baud with no parity. If you use the application "Tera Term", send ten Alt-B's and then quickly connect the KeyAT while the break is in progress.

### **Restoring Configuration Default Settings**

Restore the KeyAT default configuration with the D command:

Setup>D<ENTER> *(Restores default settings)* Setup>

# **Key Scan Code Table**

The KeyAT allows you to define custom keyboard scan codes for any ASCII character in the Code Table.

### **Loading Key Scan Codes**

The LK command loads a key scan code table entry:

#### **LKaa=bb,cc… Loading Key Scan Codes**

**Example** : Setup>LK2A=79,F0,79<ENTER> *(\* maps to a "+" key)*

In the above example, an entry is made to define what happens when the ASCII asterisk character "\*" is sent via the RS-232 port to the computer. Normal mappings are shown in the ASCII Scan Code table at the end of this manual. The custom scan code table can be used to map keys to any ASCII character.

The key code "79" defines the pressing of the "+" key, and the key codes "F0" and "79" define the removal of the "+" key. Refer to the "Scan codes" table at the end of this manual for key code values.

The table space allows for 50 entries

#### **Displaying Code Table**

The code table can be displayed to review entries:

```
 :PK<ENTER> (Displays Code Table)
AS Codes
-- ------
2A 79 F0 79 \leftarrow Shows data of example above
:
```
### **Erasing the Key Code Table**

:

The "EK" command deletes all entries in the Key Scan Code table. If you want to change existing entries in the code table, you must clear the table with the "EK" command and re-enter the codes with the "LK" command.

:EK<ENTER> *(EraseKey Scan Code Table)*

# **Power On String**

The KeyAT can execute a command string when power is applied. This string can include keys to send to the computer and/or KeyAT commands. It's strongly recommended when using this feature to start the string with a delay command (~Znn) to allow the KeyAT to wait for the computer to finish its power on sequence.

#### **Loading the Power ON String**

The LP command loads a code table entry:

#### **LP=<***String***> Loading Power On String**

**Example** : Setup>LP=~Z80DIR^M<ENTER> *(Delay 80 seconds, & send "DIR<ENTER>")* Setup>

In the above example, when power is applied to the KeyAT, it first delays 80 seconds, and then sends a "DIR<Enter>" command.

#### **Displaying Power on string**

The **PP** command displays the Power On string:

```
Setup>PP<ENTER>
~Z80DIR^M (Shows Power On string loaded in example above)
Setup>
```
# **Reset String**

The KeyAT can execute a command string whenever the computer sends the keyboard a reset. This string can include keys to send to the computer and/or KeyAT commands. It's strongly recommended when using this feature to start the string with a delay command (~Znn) to allow the KeyAT to wait for the computer to finish its reset sequence.

#### **Loading the Reset String**

The **LR** command loads a code table entry:

#### **LR=<***String***> Loading Reset String**

```
Example : Setup>LR=~Z80DIR^M<ENTER> (Delay 80 seconds, & send "DIR<ENTER>")
           Setup>
```
In the above example, when the computer sends the keyboard a reset, it first delays 80 seconds, and then sends a "DIR<Enter>" command.

#### **Displaying Reset string**

The **PR** command displays the Power On string:

```
Setup>PR<ENTER>
Setup>
```
~Z80DIR^M *(Shows Reset string loaded in example above)*

# **Test KeyAT**

**T Test KeyAT** - This command to the KeyAT causes it to undergo tests to validate the keyboard and computer interface. You will see the keyboard LED's cycle, testing the keyboard interface.

```
Setup>Y<ENTER>
Test: <Enter> to stop (Keyboard LEDs cycle, pressing <ENTER> halts test)
Setup>
```
The test runs until<ENTER> is received.

### **Special Characters**

- ASCII Hex (~nn) ASCII hex characters can be sent by sending the hex code preceded by a  $\sim$ (tilde, hex 7E). For example, to send an M character in hex, send a  $\sim$ 4D.
- Tilde and Caret Characters ( $\sim \sim \sim$ ) To send a  $\sim$  (tilde, hex 7E) or  $\sim$  (caret, hex 5E) character, send the character twice. For example  $a \sim w$  will send the key codes for the ASCII character ~.

### **Tera Term**

For use with Microsoft Windows, we suggest using the application called Tera Term. It's free to download and use. Tera Term is a terminal emulator that also has a macro (or scripting) capability. The terminal emulator provides a simple way to test and experiment the operation of the KeyAT. You can also create scripts to automate the keystrokes.

### **Examples:**

#### **Sending Keys that don't have ASCII eqvivalents:**

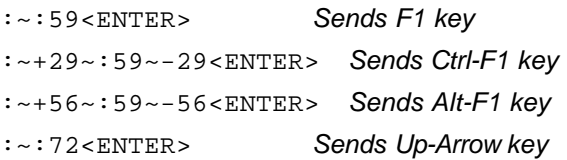

#### **Use of different data modes:**

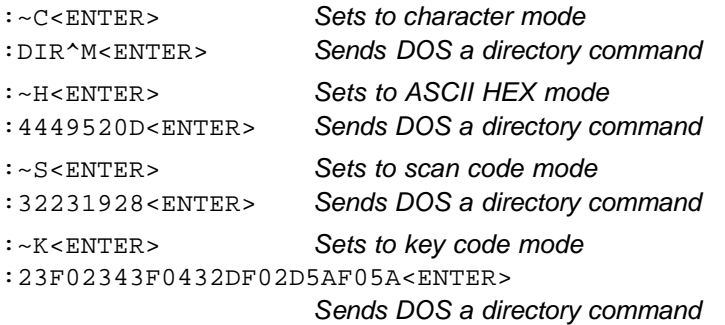

#### **Autoexec Command for Windows (uses boot sense):**

:~LR=~Z99~:28~Z30~+56~:63~-56<ENTER>

*On boot, waits 99 seconds for boot to finish, sends a <ENTER> (Win 95 Network logon), waits another 30 seconds, and sends an Alt-F5. The Alt-F5 would be assigned as a key shortcut for a desktop application that you wish to run.*

### **Scan Codes**

Below is the table of Scan definitions.

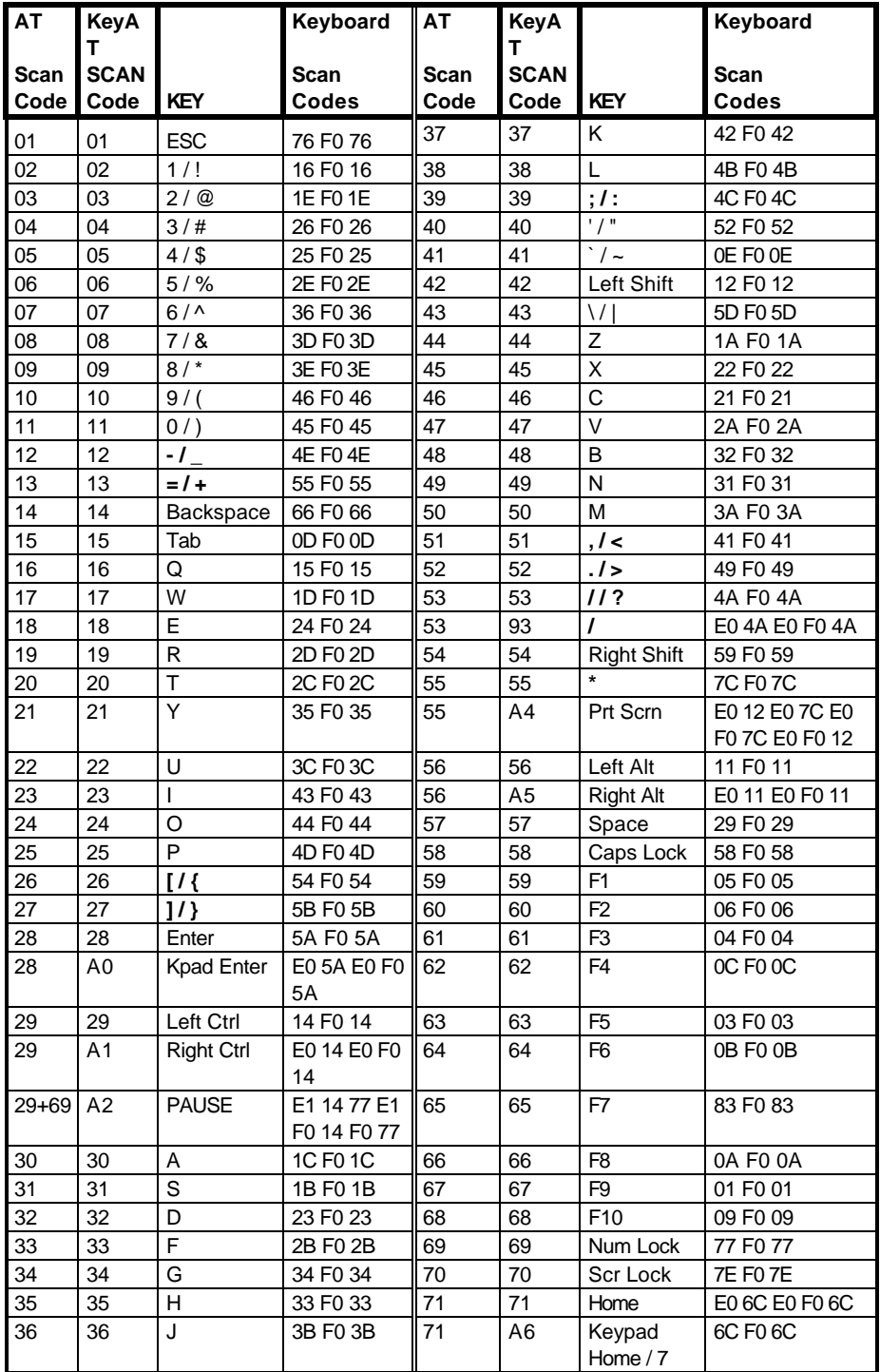

# **Scan Codes (cont.)**

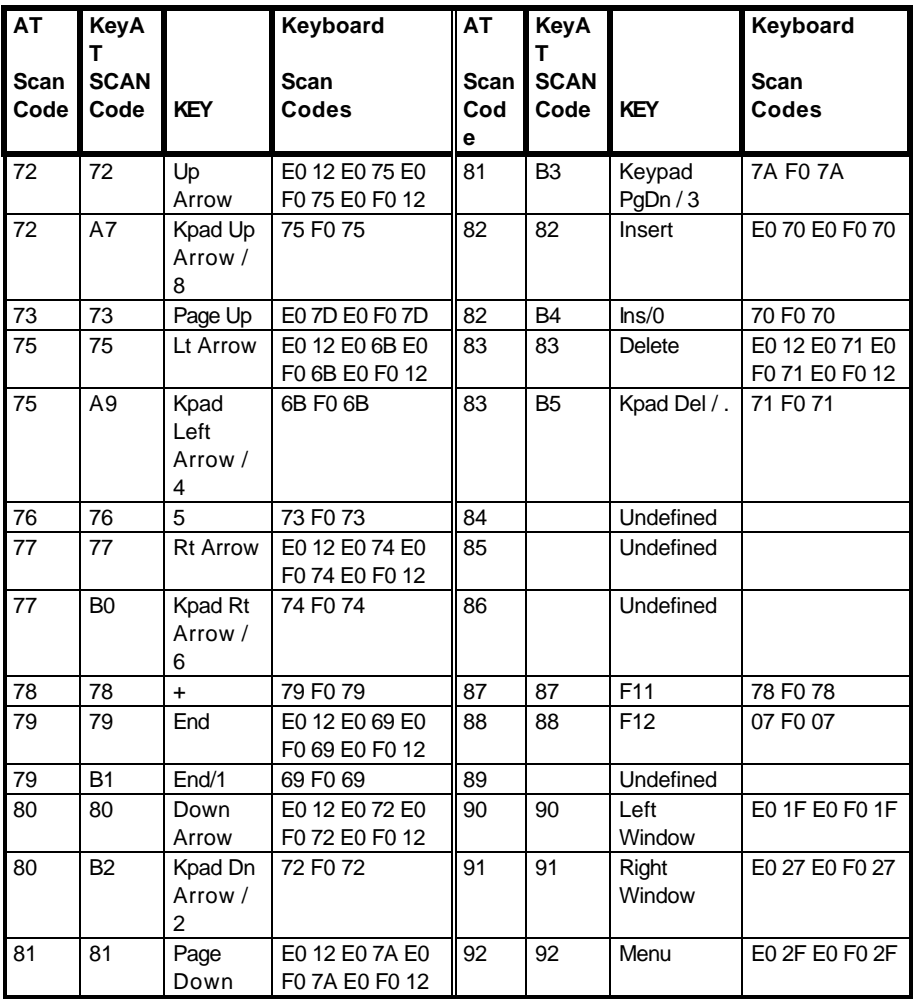

### **ASCII Scan Codes**

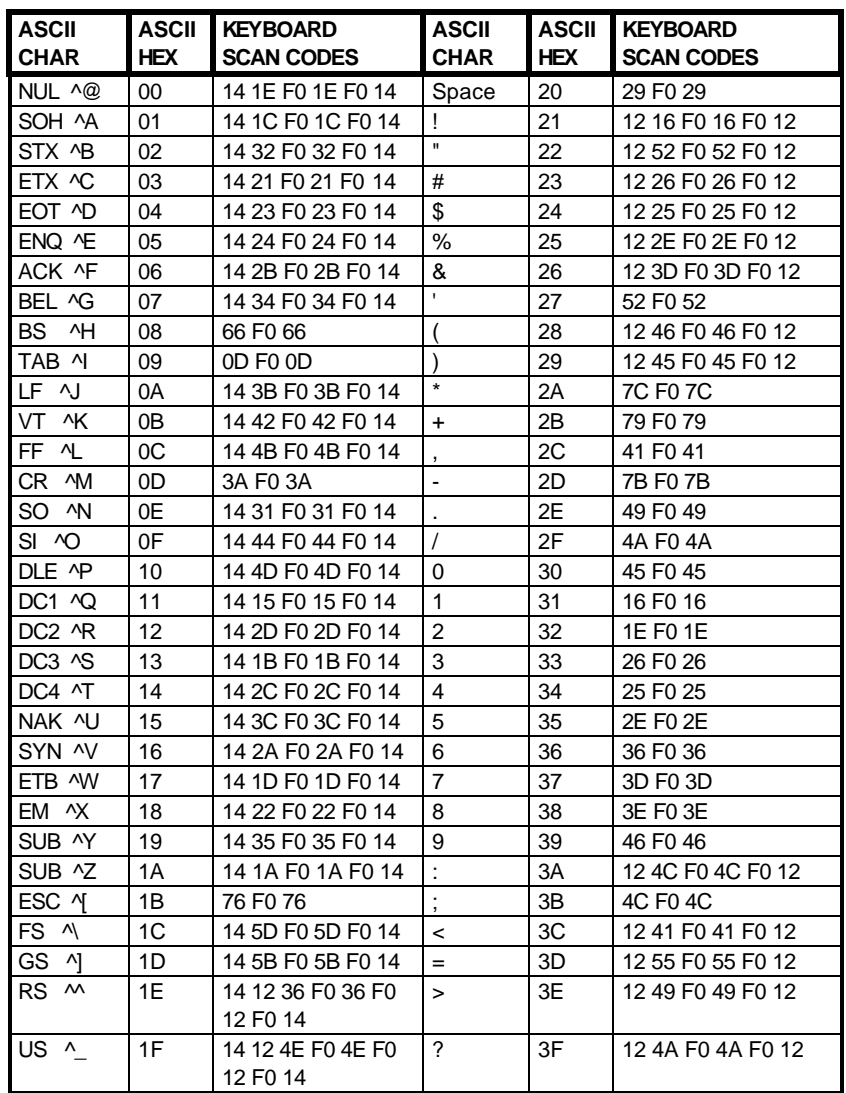

Below is the table of ASCII scan code definitions.

# **ASCII Scan Codes (cont.)**

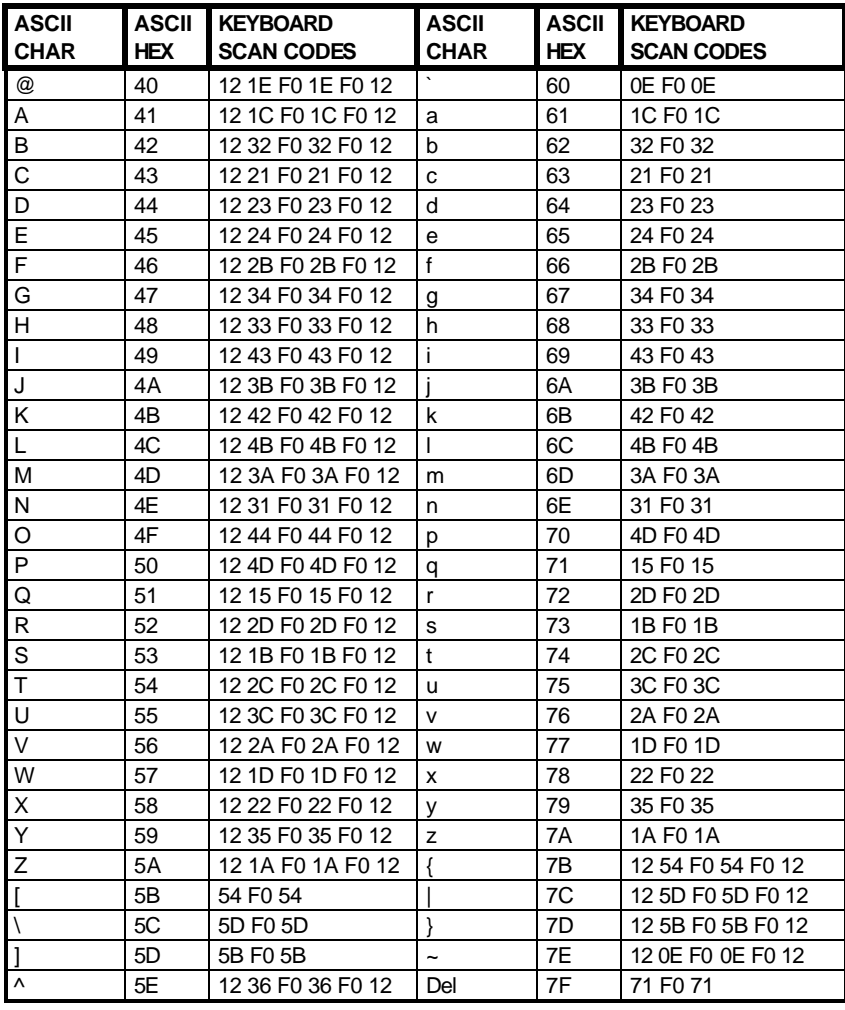

*Warranty: L3 Systems guarantees this product to be free of defects in material and workmanship for 180 days from date of shipment to the end user. L3 Systems will repair or replace (at our option) products within the warranty period at no charge for parts and labor. All returns must obtain a Return of Merchandise Authorization number (RMA) available on request from L3 Systems. Shipping costs (plus customs and duty, if any) to and from L3 Systems must be paid by the user. Damage or defect caused by accident, misuse or neglect is not covered. Damage or defect caused by shipping is excluded. L3 Systems shall not be liable for any consequential damage or losses from the use of, or inability to use its products. Any unauthorized repair or modification of the product voids the warranty. L3 Systems makes no other warranty, express or implied, nor have we authorized anyone to make representations to the contrary.*

#### **FCC Class B Approval Information**

NOTE: This equipment has been tested and found to comply with the limits for a class B digital device, pursuant to part 15 of the FCC Rules. These limits are designed to provide reasonable protection against harmful interference in a residential installation. This equipment generates, uses and can radiate radio frequency energy and, if not installed and used in accordance with the instructions, may cause harmful interference to radio communications. However, there is no guarantee that interference will not occur in a particular installation.

# **KeyAT Keyboard Port Adapter**

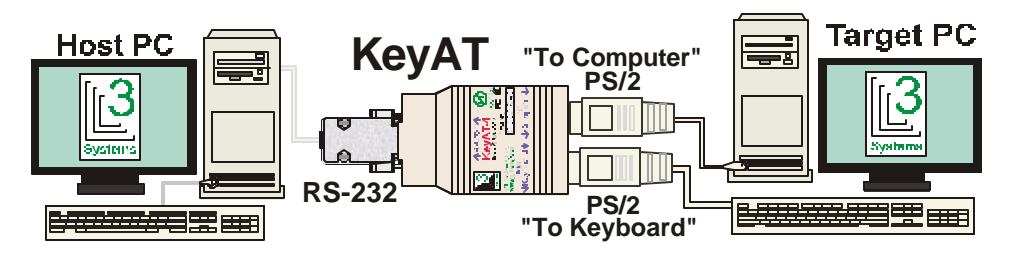

The KeyAT Keyboard Port Adapter allows you to make an RS-232 connection to a computer's keyboard port, and still use the keyboard. Typical uses are:

- ♦ **Testing Software** Test software by sending it simulated keystrokes from another computer.
- ♦ **Remote Access**  Use the KeyAT to remotely access systems where software does not provide other options.
- ♦ **Monitor Keyboard Sessions** You can monitor keyboard session to develop keyboard test scripts.
- ♦ **Connect a Keyboard to an RS-232 Port** You can use a KeyAT to connect a keyboard to a computer's RS-232 port, and receive key codes from the keyboard.
- ♦ **Attaching input devices** Allows you to attach RS-232 devices to the keyboard port such as bar code readers, scales, and credit card readers.

Some advanced features of the KeyAT Adapter are:

- ♦ **Accepts a Variety of Keyboard Data** Accepts printable ASCII and encoded ASCII Hex, DOS scan codes, and direct keyboard key codes.
- ♦ **LED Use Indicator** Status of remote connect.
- ♦ **Computer Keyboard Port Cable Provided** Just plug it in and go.

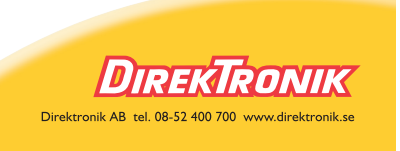